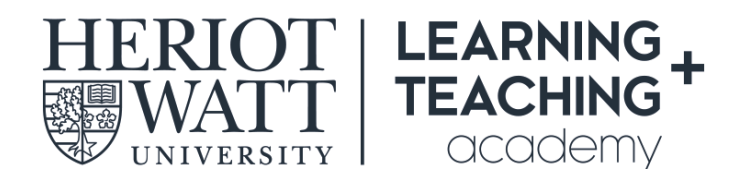

# *Supporting Student Learning Online*

*The resources below form a Rapid Response Toolkit which help you to support your students in the context of the University having to move rapidly to support learning online.*

## Course Team Checklist

Checklist for course teams: preparing to support student learning online - [https://lta.hw.ac.uk/wp](https://lta.hw.ac.uk/wp-content/uploads/CHECKLIST-SSLO-Toolkit.docx)[content/uploads/CHECKLIST-SSLO-Toolkit.docx](https://lta.hw.ac.uk/wp-content/uploads/CHECKLIST-SSLO-Toolkit.docx)

## Top Tips

Top tips for educators - [https://lta.hw.ac.uk/wp-content/uploads/SSLO\\_Top-tips.pdf](https://lta.hw.ac.uk/wp-content/uploads/SSLO_Top-tips.pdf)

Top tips for students - [https://lta.hw.ac.uk/wp-content/uploads/Top-Tips-for-Students-Engaging](https://lta.hw.ac.uk/wp-content/uploads/Top-Tips-for-Students-Engaging-with-learning-online.pdf)[with-learning-online.pdf](https://lta.hw.ac.uk/wp-content/uploads/Top-Tips-for-Students-Engaging-with-learning-online.pdf)

Supporting accessible online learning - [https://lta.hw.ac.uk/wp-content/uploads/07\\_Supporting-](https://lta.hw.ac.uk/wp-content/uploads/07_Supporting-Accessible-Learning-Online.pdf)[Accessible-Learning-Online.pdf](https://lta.hw.ac.uk/wp-content/uploads/07_Supporting-Accessible-Learning-Online.pdf)

## Accessing and Using Vision

Uploading content to Vision - [https://lta.hw.ac.uk/wp-content/uploads/01\\_Uploading-materials](https://lta.hw.ac.uk/wp-content/uploads/01_Uploading-materials-onto-Vision.pdf)[onto-Vision.pdf](https://lta.hw.ac.uk/wp-content/uploads/01_Uploading-materials-onto-Vision.pdf)

Adding staff contact details to Vision - [https://lta.hw.ac.uk/wp-content/uploads/02\\_Adding-staff](https://lta.hw.ac.uk/wp-content/uploads/02_Adding-staff-contact-details-on-Vision.pdf)[contact-details-on-Vision.pdf](https://lta.hw.ac.uk/wp-content/uploads/02_Adding-staff-contact-details-on-Vision.pdf)

Contacting your students on Vision - [https://lta.hw.ac.uk/wp-content/uploads/03\\_Contacting-your](https://lta.hw.ac.uk/wp-content/uploads/03_Contacting-your-students.pdf)[students.pdf](https://lta.hw.ac.uk/wp-content/uploads/03_Contacting-your-students.pdf)

Using discussion boards on Vision - [https://lta.hw.ac.uk/wp-content/uploads/05\\_Using-Discussion-](https://lta.hw.ac.uk/wp-content/uploads/05_Using-Discussion-Boards.pdf)[Boards.pdf](https://lta.hw.ac.uk/wp-content/uploads/05_Using-Discussion-Boards.pdf)

#### Teaching online via webinar in Collaborate Ultra

Teaching online via webinar - [https://lta.hw.ac.uk/wp-content/uploads/04\\_Teaching-live-via](https://lta.hw.ac.uk/wp-content/uploads/04_Teaching-live-via-webinar.pdf)[webinar.pdf](https://lta.hw.ac.uk/wp-content/uploads/04_Teaching-live-via-webinar.pdf)

Webinar guidance for participants - [https://lta.hw.ac.uk/wp-content/uploads/Collaborate-Ultra-](https://lta.hw.ac.uk/wp-content/uploads/Collaborate-Ultra-Participant-guidance.pdf)[Participant-guidance.pdf](https://lta.hw.ac.uk/wp-content/uploads/Collaborate-Ultra-Participant-guidance.pdf)

Accessing webinar recordings - [https://lta.hw.ac.uk/wp-content/uploads/09\\_Accessing-webinar](https://lta.hw.ac.uk/wp-content/uploads/09_Accessing-webinar-recordings.pdf)[recordings.pdf](https://lta.hw.ac.uk/wp-content/uploads/09_Accessing-webinar-recordings.pdf)

Video: Accessing your webinar roo[m https://web.microsoftstream.com/video/c1f78735-0f25-4617-](https://web.microsoftstream.com/video/c1f78735-0f25-4617-8aee-577f74f4cc97) [8aee-577f74f4cc97](https://web.microsoftstream.com/video/c1f78735-0f25-4617-8aee-577f74f4cc97)

Video: Communicating in your webinar roo[m https://web.microsoftstream.com/video/99d6fdb9](https://web.microsoftstream.com/video/99d6fdb9-f4f9-4cf0-9676-784fde290fe2) [f4f9-4cf0-9676-784fde290fe2](https://web.microsoftstream.com/video/99d6fdb9-f4f9-4cf0-9676-784fde290fe2)

Video: Sharing files in your webinar room [https://web.microsoftstream.com/video/7d60c515-db19-](https://web.microsoftstream.com/video/7d60c515-db19-40d3-8a15-e33ce0683ddb) [40d3-8a15-e33ce0683ddb](https://web.microsoftstream.com/video/7d60c515-db19-40d3-8a15-e33ce0683ddb)

Sample slides:

- Welcome slide<https://lta.hw.ac.uk/wp-content/uploads/Sample-welcome-slide.pptx>
- Recording consent check slid[e https://lta.hw.ac.uk/wp-content/uploads/Sample-Recording-](https://lta.hw.ac.uk/wp-content/uploads/Sample-Recording-Consent-Slide.pptx)[Consent-Slide.pptx](https://lta.hw.ac.uk/wp-content/uploads/Sample-Recording-Consent-Slide.pptx)
- Communicating in the webinar room slide [https://lta.hw.ac.uk/wp](https://lta.hw.ac.uk/wp-content/uploads/Communicating-in-Collaborate-Ultra.pptx)[content/uploads/Communicating-in-Collaborate-Ultra.pptx](https://lta.hw.ac.uk/wp-content/uploads/Communicating-in-Collaborate-Ultra.pptx)

#### Microsoft Teams as a communication tool

Using Teams for online meetings - https://lta.hw.ac.uk/wp-content/uploads/06 Using-Teams-for[online-meetings.pdf](https://lta.hw.ac.uk/wp-content/uploads/06_Using-Teams-for-online-meetings.pdf)

Guidance for participants joining Teams meetings - [https://lta.hw.ac.uk/wp](https://lta.hw.ac.uk/wp-content/uploads/Guidance-for-particpants-joining-online-Teams-meetings.docx)[content/uploads/Guidance-for-particpants-joining-online-Teams-meetings.docx](https://lta.hw.ac.uk/wp-content/uploads/Guidance-for-particpants-joining-online-Teams-meetings.docx)

#### Assessment

Video explaining the assessment resources - [https://web.microsoftstream.com/video/e89e807b](https://web.microsoftstream.com/video/e89e807b-ca53-4615-a6ce-37c06cb2e91e)[ca53-4615-a6ce-37c06cb2e91e](https://web.microsoftstream.com/video/e89e807b-ca53-4615-a6ce-37c06cb2e91e)

Making your exam work as a take-home assessment - [https://lta.hw.ac.uk/wp](https://lta.hw.ac.uk/wp-content/uploads/Assessments-Making-your-exam-work-as-a-take-home-assessment.pdf)[content/uploads/Assessments-Making-your-exam-work-as-a-take-home-assessment.pdf](https://lta.hw.ac.uk/wp-content/uploads/Assessments-Making-your-exam-work-as-a-take-home-assessment.pdf)

Guide to exam alternatives - [https://lta.hw.ac.uk/wp-content/uploads/Assessments-Guide-to-exam](https://lta.hw.ac.uk/wp-content/uploads/Assessments-Guide-to-exam-alternatives.pdf)[alternatives.pdf](https://lta.hw.ac.uk/wp-content/uploads/Assessments-Guide-to-exam-alternatives.pdf)

#### Further resources

Screencasting using Teams - [https://web.microsoftstream.com/video/ce85ef70-8a33-4963-8e7c-](https://web.microsoftstream.com/video/ce85ef70-8a33-4963-8e7c-3b39f1f6783e)[3b39f1f6783e](https://web.microsoftstream.com/video/ce85ef70-8a33-4963-8e7c-3b39f1f6783e)

How to use podcasts to support student learning - [https://lta.hw.ac.uk/wp](https://lta.hw.ac.uk/wp-content/uploads/10_How-to-use-podcasts-to-support-student-learning.pdf)[content/uploads/10\\_How-to-use-podcasts-to-support-student-learning.pdf](https://lta.hw.ac.uk/wp-content/uploads/10_How-to-use-podcasts-to-support-student-learning.pdf)

Creating voice over PowerPoint - [https://lta.hw.ac.uk/wp-content/uploads/11\\_How-to-record](https://lta.hw.ac.uk/wp-content/uploads/11_How-to-record-narration-over-a-PowerPoint-presentation.pdf)[narration-over-a-PowerPoint-presentation.pdf](https://lta.hw.ac.uk/wp-content/uploads/11_How-to-record-narration-over-a-PowerPoint-presentation.pdf)

Recording voice over in Collaborate Ultra - [https://lta.hw.ac.uk/wp-content/uploads/12\\_Recording](https://lta.hw.ac.uk/wp-content/uploads/12_Recording-voice-over-slides-in-CU-1.pdf)[voice-over-slides-in-CU-1.pdf](https://lta.hw.ac.uk/wp-content/uploads/12_Recording-voice-over-slides-in-CU-1.pdf)

Reading online - [https://lta.hw.ac.uk/wp-content/uploads/13\\_Reading-online\\_options-for-student](https://lta.hw.ac.uk/wp-content/uploads/13_Reading-online_options-for-student-submissions.pdf)[submissions.pdf](https://lta.hw.ac.uk/wp-content/uploads/13_Reading-online_options-for-student-submissions.pdf)

Video: Creating content using an iPad<https://youtu.be/Cqqgz2HjcRw>

Video: Mananging your digital presence [https://youtu.be/UfVrwUn\\_iVc](https://youtu.be/UfVrwUn_iVc)

Digital education resources:

- Introduction to digital education [https://lta.hw.ac.uk/wp](https://lta.hw.ac.uk/wp-content/uploads/GuideNo14_Introduction-to-digital-education.pdf)[content/uploads/GuideNo14\\_Introduction-to-digital-education.pdf](https://lta.hw.ac.uk/wp-content/uploads/GuideNo14_Introduction-to-digital-education.pdf)
- Digital education: beyond the myths [https://lta.hw.ac.uk/wp](https://lta.hw.ac.uk/wp-content/uploads/GuideNo15_Digital-education-beyond-the-myths.pdf)[content/uploads/GuideNo15\\_Digital-education-beyond-the-myths.pdf](https://lta.hw.ac.uk/wp-content/uploads/GuideNo15_Digital-education-beyond-the-myths.pdf)
- Fostering online community [https://lta.hw.ac.uk/wp](https://lta.hw.ac.uk/wp-content/uploads/GuideNo16_Fostering-Online-Community.pdf)[content/uploads/GuideNo16\\_Fostering-Online-Community.pdf](https://lta.hw.ac.uk/wp-content/uploads/GuideNo16_Fostering-Online-Community.pdf)
- Introduction to e-assessment [https://lta.hw.ac.uk/wp](https://lta.hw.ac.uk/wp-content/uploads/GuideNo17_Introduction-to-e-assessment.pdf)[content/uploads/GuideNo17\\_Introduction-to-e-assessment.pdf](https://lta.hw.ac.uk/wp-content/uploads/GuideNo17_Introduction-to-e-assessment.pdf)
- Design for digital education [https://lta.hw.ac.uk/wp-content/uploads/GuideNo18\\_Design](https://lta.hw.ac.uk/wp-content/uploads/GuideNo18_Design-for-digital-education.pdf)[for-digital-education.pdf](https://lta.hw.ac.uk/wp-content/uploads/GuideNo18_Design-for-digital-education.pdf)